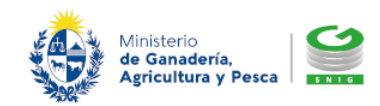

Sistema Nacional de Información Ganadera [www.snig.gub.uy](http://www.snig.gub.uy/)

Hoja informativa 02/06/2022 – H1322201 Pág. 1

El acceso a la realización de la Declaración Jurada electrónica se encuentra disponible en la página principal del Portal SNIG <https://www.snig.gub.uy/> o accediendo al siguiente link: [www.snig.gub.uy/declaracion/logindj.aspx](http://www.snig.gub.uy/declaracion/logindj.aspx)

Para acceder desde el Portal realice los siguientes pasos:

- Desde el *Menú principal* acceda a *Trámites y servicios*
- Seleccione la opción *Declaración Jurada*
- Seleccione la opción *Realizar Declaración Jurada*

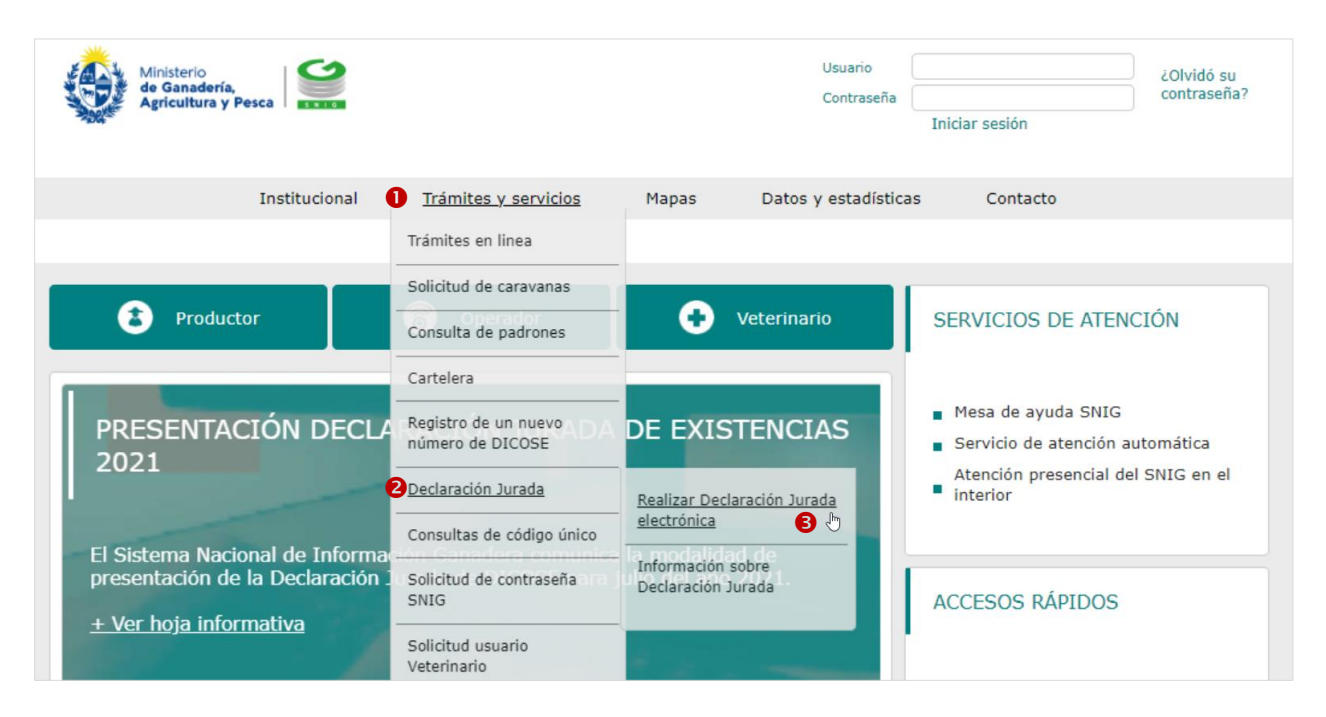

Imagen 1. Acceder a "Realizar declaración jurada electrónica"

A continuación debe ingresar su usuario y contraseña SNIG y presionar el botón *Ingresar* para realizar la Declaración Jurada electrónica.

> SNIG - Sistema Nacional de Información Ganadera – Ministerio de Ganadería Agricultura y Pesca Constituyente 1476 – Montevideo – Uruguay – Tel. 2410 2790 – [www.snig.gub.uy](http://www.snig.gub.uy/)

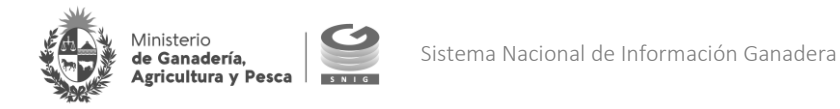

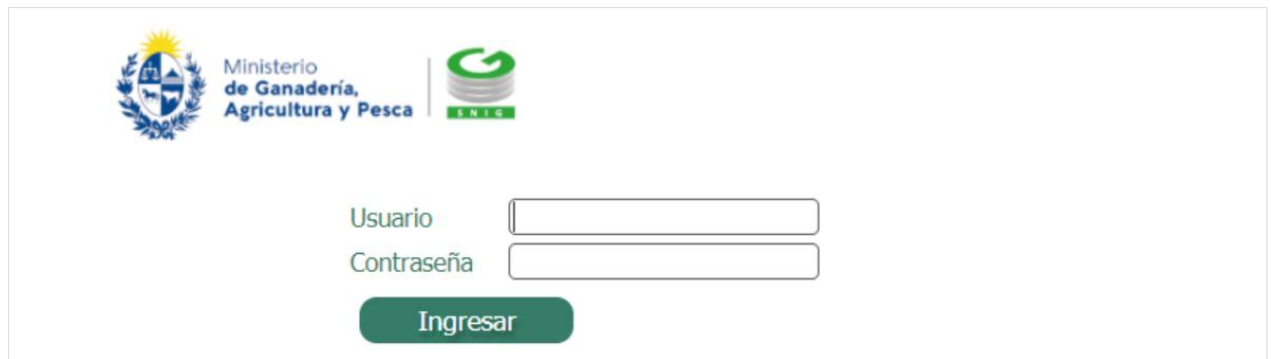

Imagen 2. Ingreso al sistema mediante usuario y contraseña SNIG para realizar la Declaración Jurada electrónica

## SOLICITUD DE CONTRASEÑA SNIG

Si aún no cuenta con usuario y contraseña de acceso al Portal SNIG consulte como realizar el trámite aquí:

<https://www.gub.uy/tramites/solicitud-clave-acceso-sistema-nacional-informacion-ganadera-snig>